# **CHROTEL**

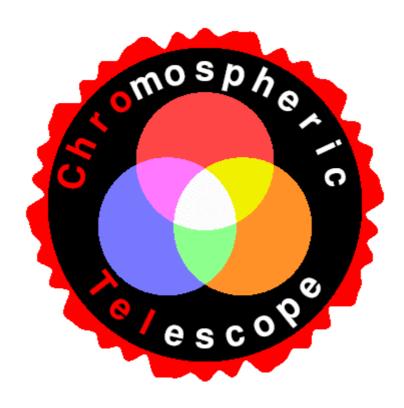

# Camera Commands

David Elmore HAO Thomas Kentischer KIS

Version 5 16 September, 2005 The communication between telescope PC and camera PC is done by simple ASCI commands via a TCP/IP connection. Commands are sent on port 1999 and status returned on port 1998. Packets are 80 bytes long. The connection is opened by the sender and closed again after delivery of the command or status packet.

The command format is a single letter followed by arguments. Command numeric arguments require no separator, but a single <space> is acceptable. The 'h' and 'j' command must have a single <space> between their string arguments.

**a** (int)#1 Expose camera for channel #1: 1,2,3

1: Cak Channel 2: Hα Channel

3: He Channel (make one scan)
Do summing and mean if sum!= 1

if a file is opened, write data to file after exposure.

*Return*: acc/nac and if acc then

ok/no when exposure (and write) is done

E (char\*)#1 Toggle TCP/IP status on/off

#1: client computer name receiving the status

Return: acc/nac

e (int)#1 (int)#2 Set exposure time

#1: Channel (1: CaK, 2: Hα, 3 He)

#2: Exposure time in msec

Return: acc/nac

h (char\*)#1<space>(char\*)#2<space>(char\*)#3 Add ChroTel FITS header entry

Upon file close, these entries are merged with the SGL FITS

header for the currently open file.

#1: Keyword #2: Value #3: Comment Return: acc/nac

i (char\*)#1 Remove ChroTel FITS Header Entry

#1 = Keyword *Return:* acc/nac

#1: Filename to be dumped (Wildcards allowed)

#2: Full path of destination dump directory

*Return*: acc/nac if acc then

ok/no when dump is done

k (char\*)#1 Delete File in image directory

#1: Filename (Wildcards allowed)

\*\*Return: acc/nac if acc then

ok/no when dump is done

o (int)#1 (int)#2 Open/close file

#1 = 1: open File if #2 = 0, generate Observation Filename with: Wv O ddmmmyy hh mm ss.FIT Wv is the current wavelength CA, HA, or HE as specified in the most recent 'e' command. if #2 = 1, generate Flatfield Filename with: Wv F ddmmmyy hh mm ss.FIT if #2 = 2, generate Dark Filename with: Wv D ddmmmyy hh mm ss.FIT if #2 = 3, generate Target Filename with: Wv T ddmmmyy hh mm ss.FIT #1 = 0: merge FITS header entries into open file and close the file. Return: acc/nac Ping camera Return: acc/nac if acc then ok/no upon completion or failure s (int)#1 Sum #1 frames and calculate mean frame Return: acc/nac t (char\*)#1 Set date and time #1: yy mm dd hh mm ss Return: acc/nac v (int)#1(float)#2 Revise the Helium wavelength table entries #1: Wavelength table entry number  $0 \le \#1 \le 31 \pmod{02d}$ #2: Wavelength in nanometers (float) Wavelengths defaults for the first seven table entries are: 1083.315, 1083.213, 1083.100, 1083.030, 1082.960, 1082.847, 1082.745. Return: acc/nac w (int)#1 (int)#2 Select Wavelength table range of entries for the He-filter #1: First wavelength number ( $0 \le \#1 \le 31 \%02d$ ) #2: Number of wavelengths (1  $\leq$  #2  $\leq$  32 %02d) Return: acc/nac Restart camera process Return: acc/nac Stop camera process Return: acc/nac *Help (keyboard only)* 

p

y

Z

?[c]

#### **File Format**

All Files were written in FITS format. Each wavelength will be recorded in a separate FITS file. Data files are I16 except average images that are F32. Each file has a 2880 byte header followed by two 2880 byte extensions. The first 23 entries can be a z ChroTel Single Image, Multiple Frame Image, or Average image. Following these entries are entries provided by the SI application containing camera parameters.

#### FITS-Header (Single Image)

```
SIMPLE =
                                                T / FITS Standard
BITPIX =
                                               16 / FITS Bits/Pixel (-16 signifies [U16]
NAXIS =
                                                2 / Number of Axes
NAXIS1 =
                                           2048 / Length of Axis 1 (Columns)
NAXIS2 = NAXIS3 =
                                           2048 / Length of Axis 2 (Rows)
                                                1 / # of Frames
BSCALE =
                                                1 / Scaling Factor (Default=1)
                    0.000000 / Offset Factor (Default=0)
BZERO =
DATE = '26/08/2005' / Date Format is dd/mm/yyyy
TIME = '19:01:04.953' / Time at Start of Exposure
                                                   / Time at Start of Exposure, 24 Hour Format
STATUS = RAW /data status
TELESCOP= CHROTEL /telescope

SITE = IZANA /site

WAVE = 636 /Wavelength

TT_RMS = 123 /actual image motion [counts]

LL = 95 /mean light level at PSD [counts]

AZ = 180. /azimuth of the Sun [deg]

EL = 75. /elevation of the Sun [deg]

BO = -5.5 /actual BO[deg]

PO = 22.3 /actual PO[deg]

ZO = 320. /actual image rotation angle [deg]

RO = 960. /actual sun radius

N_SUM = 1 /Number of images summed
```

## FITS-Header (Multiple Frame – He wavelength sequence)

```
F / FITS Standard
SIMPLE =
                                    16 / FITS Bits/Pixel (-16 signifies [U16]
BITPIX =
NAXIS =
                                     2 / Number of Axes
NAXIS1 =
                                 2048 / Length of Axis 1 (Columns)
NAXIS2 =
                                 2048 / Length of Axis 2 (Rows)
NAXIS3 =
                                     7 / # of Frames
BSCALE =
                                     1 / Scaling Factor (Default=1)
BZERO =
                                    0 / Offset Factor (Default=0)
DATE = '26/08/2005'
TIME = '19:00:38.828'
                                       / Date Format is dd/mm/yyyy
                                       / Time at Start of Exposure, 24 Hour Format
STATUS = RAW /data status
TELESCOP= CHROTEL /telescope

SITE = IZANA /site

WAVE = 1083 /Wavelength

TT_RMS = 123 /actual image motion [counts]

LL = 95 /mean light level at PSD [counts]

AZ = 180. /azimuth of the Sun [deg]
```

```
EL = 75. /elevation of the Sun [deg]
B0 = -5.5 /actual B0[deg]
P0 = 22.3 /actual P0[deg]
Z0 = 320. /actual image rotation angle [deg]
R0 = 960. /actual sun radius
N SUM = 1 /Number of images summed
```

#### FITS-Header (Average – dark and flat)

```
T / FITS Standard
SIMPLE =
                                              -32 / FITS Bits/Pixel (-16 signifies [U16]
BITPIX =
NAXIS =
                                                 2 / Number of Axes
NAXIS1 =
                                            2048 / Length of Axis 1 (Columns)
NAXIS2 =
                                            2048 / Length of Axis 2 (Rows)
NAXIS3 =
                                                 1 / # of Frames
BSCALE =
                                                 1 / Scaling Factor (Default=1)
BZERO =
                                                 0 / Offset Factor (Default=0)
DATE = '26/08/2005'
                                                    / Date Format is dd/mm/yyyy
            = '18:54:55.655'
                                                    / Time at Start of Exposure, 24 Hour Format
TTME
STATUS = RAW /data status

TELESCOP= CHROTEL /telescope

SITE = IZANA /site

WAVE = 393 /Wavelength

TT_RMS = 123 /actual image motion [counts]

LL = 95 /mean light level at PSD [counts]

AZ = 180. /azimuth of the Sun [deg]

EL = 75. /elevation of the Sun [deg]

BO = -5.5 /actual BO[deg]

PO = 22.3 /actual PO[deg]

ZO = 320. /actual image rotation angle [deg]

RO = 960. /actual sun radius

N_SUM = 16 /Number of images summed
STATUS = RAW /data status
```

## FITS-Header Extensions (SI Camera Entries)

```
NPARAM = 64
                    /number of parameters to follow
PARAM1 =
                         30.5 / CCD Temperature
PARAM2 =
                         32.0 / Backplate Temperature
PARAM3 =
                          0.4 / CCD Chamber Pressure
PARAM4 =
                          0.0 / Spare 3
PARAM5 =
                          0.0 / Spare 4
PARAM6 =
                          0.0 / Spare 5
                          0.0 / Spare 6
PARAM7 =
                         0.0 / Spare 7
PARAM8 =
                         0.0 / Shutter Status
PARAM9 =
PARAM10 =
                         0.0 / XIRQA Status
PARAM11 =
                         0.0 / Spare 10
PARAM12 =
                         0.0 / Spare 11
PARAM13 =
                         0.0 / Spare 12
PARAM14 =
                         0.0 / Spare 13
PARAM15 =
                         0.0 / Spare 14
                         0.0 / Spare 15
PARAM16 =
                        29.0 / Serial Origin
PARAM17 =
                     1024.0 / Serial Length
PARAM18 =
                         1.0 / Serial Binning
PARAM19 =
                          0.0 / Serial Post Scan
PARAM20 =
```

```
PARAM21 = 22.0 / Parallel Origin
PARAM22 = 1024.0 / Parallel Length
PARAM23 = 1.0 / Parallel Binning
PARAM24 = 1.0 / Parallel Post So
13.0 / Exposure Time (1
PARAM22 = 1024.0 / Parallel Length
PARAM23 = 1.0 / Parallel Binning
PARAM24 = 1.0 / Parallel Binning
PARAM25 = 13.0 / Exposure Time (ms)
PARAM26 = 0.0 / Continuous Clear D
PARAM27 = 1.0 / DSI Sample Time
PARAM28 = 0.0 / Analog Attenuation
PARAM29 = 2128.0 / Port 1 ADC Offset
PARAM30 = 2140.0 / Port 2 ADC Offset
PARAM31 = 2081.0 / Port 3 ADC Offset
PARAM32 = 2125.0 / Port 4 ADC Offset
PARAM33 = 10.0 / TDI Delay
PARAM34 = 0.0 / not used
PARAM35 = 0.0 / not used
PARAM36 = 0.0 / not used
PARAM37 = 0.0 / not used
PARAM39 = 1.0 / CCD Attenuation
PARAM39 = 7.0 / Number of Frames
PARAM40 = 0.0 / Spare 23
PARAM41 = 0.0 / Spare 24
PARAM42 = 0.0 / Spare 25
PARAM44 = 0.0 / Spare 27
PARAM45 = 0.0 / not used
PARAM46 = 0.0 / not used
PARAM47 = 0.0 / not used
PARAM48 = 0.0 / Spare 27
PARAM49 = 804.0 / Instrument Model
PARAM49 = 804.0 / Instrument Model
PARAM50 = 213.0 / Instrument SN
PARAM51 = 0.0 / Barial Size
PARAM55 = 0.0 / Parallel Split
PARAM55 = 0.0 / Parallel Split
PARAM56 = 1.0 / Serial Size
PARAM57 = 1047.0 / Parallel Split
PARAM57 = 1047.0 / Parallel Split
PARAM59 = 3.0 / Number of Ports
PARAM60 = 10.0 / Shutter Close Dela
PARAM61 = 67.0 / CCD Temp. Setpoint
PARAM62 = 0.0 / not used
PARAM63 = 243.0 / CCD Temp. Setpoint
                                                                                                     1.0 / Parallel Binning
                                                                                                      1.0 / Parallel Post Scan
                                                                                                       0.0 / Continuous Clear Disable
                                                                                                       0.0 / Analog Attenuation
                                                                                            250.0 / Parallel Shift Delay
                                                                                                    10.0 / Shutter Close Delay
                                                                                                     67.0 / CCD Temp. Setpoint Offset
                                                                                                       0.0 / not used
   PARAM62 =
   PARAM63 =
                                                                                             2430.0 / CCD Temp. Setpoint
   PARAM64 =
                                                                                                     16.0 / Data Word Size
   COMMENT Temperature is above set limit Light Exposure, Exp Time= 00.013
   END
```

#### **Observations**

### Startup

Every morning Chrotel starts a setup procedure. The Lyot filter temperature controllers should be left on overnight.

- 1.) Start 15 Minutes after Sunrise.
- 2.) Start the camera *SI Image SGL* application and in that application enable CCD cooling and enable TCP/IP commands.
- 3.) Open a C Shell and run camera.
- 4.) Check Environment Parameters (Humidity, Irradiation). If there are clouds, rain or fog, repeat the check in intervals of 10 minutes.
- 5.) Make telescope reference movements.
- 6.) Drive telescope to sun position
- 7.) Activate slow sun tracker and center sun
- 8.) Start fast sun tracker

| $\rightarrow$ <b>p</b>           | ← acc            | ping camera          |
|----------------------------------|------------------|----------------------|
|                                  | ← ok             |                      |
| → t 12:12:12,12,12,04            | $\leftarrow$ acc | set time/date        |
| $\rightarrow$ E name_of_computer | ← acc            | enable status output |

9.) Set Camera parameters

$$\begin{array}{lll} \rightarrow e \ 1 \ 200 & \leftarrow acc & set \ exposure \ times \\ \rightarrow e \ 2 \ 100 & \leftarrow acc \\ \rightarrow e \ 3 \ 200 & \leftarrow acc \end{array}$$

10.) Set He-Filter scan parameters

$$\rightarrow$$
 w 0007  $\leftarrow$  acc set He scan parameter

11.) Switch to dark position and make dark exposures

| → s 16                    | ← acc            | Set Sum                |
|---------------------------|------------------|------------------------|
| → e 1 200                 | $\leftarrow$ acc | set Ca & exposure time |
| $\rightarrow$ o 1 2       | $\leftarrow$ acc | Open File              |
| switch to Cak Filter      |                  | _                      |
| $\rightarrow$ a 1         | $\leftarrow$ acc | Expose CaK             |
|                           | $\leftarrow$ ok  |                        |
| $\rightarrow$ o 0         | $\leftarrow$ acc | close File             |
| next filter (H $\alpha$ ) |                  |                        |
| → e 2 200                 | $\leftarrow$ acc | set Ha & exposure time |
| $\rightarrow$ o 1 2       | $\leftarrow$ acc | Open File              |
| $\rightarrow$ a 2         | $\leftarrow$ acc | Expose Ha              |
|                           | $\leftarrow$ ok  |                        |
| $\rightarrow$ o 0         | $\leftarrow$ acc | close File             |

| next f | ilter (He)                                          |                         |                        |
|--------|-----------------------------------------------------|-------------------------|------------------------|
|        | → w 00 01                                           | ← acc                   | only one He wavelength |
|        | → e 3 200                                           | ← acc                   | set He & exposure time |
|        | $\rightarrow$ o 1 2                                 | ← acc                   | Open File              |
|        | $\rightarrow$ a 3                                   | ← acc                   | Expose He              |
|        |                                                     | ← ok                    |                        |
|        | $\rightarrow$ 0 0                                   | ← acc                   | close File             |
| 10.)   | Copy Files to Unix Server                           |                         |                        |
| 10.)   | $\rightarrow \mathbf{j} *.\mathbf{FIT} \mathbf{z}:$ |                         | remote directory       |
|        | , j                                                 |                         | mounted on z:          |
|        |                                                     | ← acc                   | mounted on 2.          |
| 11.)   | Delete File                                         |                         |                        |
|        | $\rightarrow$ k *.FIT                               | ← acc                   |                        |
|        |                                                     |                         |                        |
| 12.)   | Switch to flat position and r                       | nake flat field exposur | res                    |
|        | → s 16                                              | ← acc                   | Set Sum                |
| switch | to CaK Filter                                       | · acc                   | Set Sum                |
| SWILL  | $\rightarrow$ e 1 200                               | ← acc                   | set Ca & exposure time |
|        | $\rightarrow$ 0 1 1                                 | ← acc                   | Open File              |
|        | $\rightarrow$ a 1                                   | ← acc                   | Expose CaK             |
|        | <del></del>                                         | ← ok                    |                        |
|        | $\rightarrow$ 0 0                                   | ← acc                   | close File             |
| next f | ilter (Hα)                                          |                         |                        |
|        | $\rightarrow$ e 2 200                               | ← acc                   | set Ha & exposure time |
|        | $\rightarrow$ 0 1 1                                 | ← acc                   | Open File              |
|        | $\rightarrow$ a 2                                   | ← acc                   | Expose Hα              |
|        |                                                     | $\leftarrow$ ok         | •                      |
|        | $\rightarrow$ 0 0                                   | ← acc                   | close File             |
| next f | ilter (He)                                          |                         |                        |
|        | → e 3 200                                           | ← acc                   | set He & exposure time |
|        | $\rightarrow$ o 1 1                                 | ← acc                   | Open File              |
|        | $\rightarrow$ a 3                                   | ← acc                   | Expose He              |
|        |                                                     | $\leftarrow$ ok         |                        |
|        | $\rightarrow$ 0 0                                   | ← acc                   | close File             |
|        | $\rightarrow$ s 1                                   | ← acc                   | Reset Sum              |
| 13.)   | Copy File to Unix Server                            |                         |                        |
| 13.)   | $\rightarrow$ <b>j</b> *. <b>FIT z</b> :            |                         |                        |
|        | J                                                   | ← acc                   |                        |
| 14.)   | Delete File                                         |                         |                        |
| ,      | $\rightarrow$ k *.FIT                               |                         |                        |
|        | *                                                   |                         |                        |

 $\leftarrow acc$ 

# **Observing Loop 1**

The following observing loop will be repeated after T cyc (ca. 10 -60 sec, TBD).

### Start

- 1. Check Environment Parameters (close telescope if needed)
- 2. Load header information

| → h TT_RMS 20 actual rms image motion         | $\leftarrow$ acc |
|-----------------------------------------------|------------------|
| → h LL 100 mean light level at PSD            | $\leftarrow$ acc |
| $\rightarrow$ h AZ XX.XX azimuth of the sun   | ← acc            |
| $\rightarrow$ h EL YY.YY elevation of the sun | ← acc            |
| $\rightarrow$ h B0 ZZ.ZZ actual B0            | $\leftarrow$ acc |
| → h P0 UU.UU actual P0                        | ← acc            |
| $\rightarrow$ h Z0 VV.VV image rotation angle | ← acc            |
| $\rightarrow$ h R0 WW.WW actual sun radius    | $\leftarrow$ acc |

3. Switch to CaK Filter

| J. Switch to Care I liter               |                  |                        |
|-----------------------------------------|------------------|------------------------|
| → e 1 200                               | ← acc            | set Ca & exposure time |
| $\rightarrow$ o 1 0                     | ← acc            | Open File              |
| $\rightarrow$ a 1                       | ← acc            | Expose CaK             |
|                                         | $\leftarrow$ ok  | -                      |
| $\rightarrow$ o 0                       | ← acc            | close File             |
| next filter                             |                  |                        |
| → e 2 200                               | ← acc            | set Ha & exposure time |
| $\rightarrow$ o 1 0                     | ← acc            | Open File              |
| $\rightarrow$ a 2                       | ← acc            | Expose Hα              |
|                                         | $\leftarrow$ ok  | -                      |
| $\rightarrow$ o 0                       | ← acc            | close File             |
| next filter                             |                  |                        |
| → e 3 200                               | ← acc            | set He & exposure time |
| $\rightarrow$ o 1 0                     | ← acc            | Open File              |
| $\rightarrow$ a 3                       | ← acc            | Expose He              |
|                                         | $\leftarrow$ ok  |                        |
| $\rightarrow$ o 0                       | $\leftarrow$ acc | close File             |
| 4. Copy File to Unix Server             |                  |                        |
| $\rightarrow$ <b>j</b> *.FIT <b>z</b> : |                  |                        |
|                                         | ← acc            |                        |
| 5. Delete File                          |                  |                        |
| $\rightarrow$ k *.FIT                   |                  |                        |
|                                         | ← acc            |                        |
|                                         |                  |                        |

# Repeat

It has to be clarified, if the Files on the Camera PC have to be deleted after the file transfer. There may exist other, different observing modes-

## **Spectral Instruments Camera Control**

Spectral Instruments delivered the camera without a C language software developer's kit. SI has not yet had time to develop an SDK for this first camera of its type. SI did provide a camera control program called *SI Image SGL*. *SI Image SGL* allows the user to set up all camera parameters and record images in many modes from the user GUI. An auto-scaled display is part of *SI Image SG*. It also allows external control of the camera via a TCP/IP port. Unfortunately, this TCP/IP interface does not provide control of all the settings available from the GUI, but has the basic commands needed so that we can program Chrotel.

The software control of Chrotel data collection consists of two applications. *SI Image SGL* controls the camera and, after initialization, waits for commands on its TCP/IP port. The *Camera* application runs on the same computer. It parses commands from the Sun Workstation and sends commands to *SI Image SGL* via TCP/IP. Data files are written to disk by *SI Image SGL* in FITS format. The *Camera* application then reads the header, adds ChroTel specific keywords to the header, and writes it back to the front of the data file. There are three types of images written by *SI Image SGL*, single frames for Ca and Ha which are 2k x 2k I16, multiple frames in a single file for He which are n x 2k x 2k I16, and average frames for flat and dark images which are 2k x 2k 32 bit floats, normalized by the number of frames acquired. All image data are in the range 0 to 16363.

SI Image SGL is started by the user at the beginning of the day on the camera control computer. The user must use the GUI to initialize the camera and enable CCD cooling. Initialization sets the number of pixels in X and Y, initial pixels in X and Y, binning, channel gains, and channel offsets. Values are read from a camera initialization file. The last user step is to set the program for TCP/IP control. Once in TCP/IP mode, only a few commands are available. Of interest to ChroTel are commands to set exposure time, number of exposures to record, set the mode (Single, Average, or Multiple Frame), set the number of exposures, and initiate exposures. Data are written to a temporary file, ChroTel specific information added to the FITS header, and then copied to the date/time formatted data file.

The SI FITS header is as follows. This three record (3 x 2880 bytes) goes on the front of each file from *SI Image SGL*. Entries from the workstation are merged with these entries, and the location of N\_PARAM is moved down to allow ChroTel specific entries above it. The number of parameters is reduced to 64 to make room.

```
SIMPLE =
                    T / FITS Standard
BITPIX =
                  -16 / FITS Bits/Pixel (-16 signifies [U16]
NAXIS =
                   2 / Number of Axes
NAXIS1 =
                   2048 / Length of Axis 1 (Columns)
                   2048 / Length of Axis 2 (Rows)
NAXIS2 =
NAXIS3 =
                    1 / # of Frames
BSCALE =
                    1 / Scaling Factor (Default=1)
BZERO =
                   0 / Offset Factor (Default=0)
DATE = \frac{06}{07}2005
                        / Date Format is dd/mm/yyyy
TIME = '20:16:17.000'
                        / Time at Start of Exposure, 24 Hour Format
N PARAM =
                      80 / Number of Parameters
PARAM1 =
                   -30.0 / CCD Temperature
PARAM2 =
                   27.5 / Backplate Temperature
                    0.1 / CCD Chamber Pressure
PARAM3 =
                    0.0 / Spare 3
PARAM4 =
PARAM5 =
                    0.0 / Spare 4
PARAM6 =
                    0.0 / Spare 5
```

```
PARAM7 =
                     0.0 / Spare 6
                     0.0 / Spare 7
PARAM8 =
                     0.0 / Shutter Status
PARAM9 =
PARAM10 =
                     0.0 / XIRQA Status
PARAM11 =
                     0.0 / Spare 10
PARAM12 =
                     0.0 / Spare 11
PARAM13 =
                     0.0 / Spare 12
PARAM14 =
                     0.0 / Spare 13
PARAM15 =
                     0.0 / Spare 14
PARAM16 =
                     0.0 / Spare 15
                     0.0 / Serial Origin
PARAM17 =
                    1024.0 / Serial Length
PARAM18 =
                     1.0 / Serial Binning
PARAM19 =
PARAM20 =
                     0.0 / Serial Post Scan
PARAM21 =
                     0.0 / Parallel Origin
PARAM22 =
                    1024.0 / Parallel Length
PARAM23 =
                      1.0 / Parallel Binning
                     1.0 / Parallel Post Scan
PARAM24 =
PARAM25 =
                     30.0 / Exposure Time (ms)
PARAM26 =
                     0.0 / Continuous Clear Disable
PARAM27 =
                     1.0 / DSI Sample Time
PARAM28 =
                     0.0 / Analog Attenuation
                    2128.0 / Port 1 ADC Offset
PARAM29 =
                    2140.0 / Port 2 ADC Offset
PARAM30 =
                    2081.0 / Port 3 ADC Offset
PARAM31 =
PARAM32 =
                    2125.0 / Port 4 ADC Offset
PARAM33 =
                     10.0 / TDI Delay
                     0.0 / not used
PARAM34 =
                     0.0 / not used
PARAM35 =
PARAM36 =
                     0.0 / not used
                     0.0 / not used
PARAM37 =
                     0.0 / CCD Attenuation
PARAM38 =
PARAM39 =
                     1.0 / Number of Frames
PARAM40 =
                     0.0 / Spare 23
                     0.0 / Spare 24
PARAM41 =
PARAM42 =
                     0.0 / Spare 25
PARAM43 =
                     0.0 / Spare 26
PARAM44 =
                     0.0 / Spare 27
PARAM45 =
                     0.0 / not used
PARAM46 =
                     0.0 / not used
PARAM47 =
                     0.0 / not used
                     0.0 / not used
PARAM48 =
                    804.0 / Instrument Model
PARAM49 =
                    213.0 / Instrument SN
PARAM50 =
                     0.0 / Hardware Revision
PARAM51 =
PARAM52 =
                     0.0 / Serial Phasing
PARAM53 =
                     1.0 / Serial Split
PARAM54 =
                    1024.0 / Serial Size
                     0.0 / Parallel Phasing
PARAM55 =
PARAM56 =
                     1.0 / Parallel Split
                    1024.0 / Parallel Size
PARAM57 =
PARAM58 =
                     250.0 / Parallel Shift Delay
PARAM59 =
                     3.0 / Number of Ports
                     10.0 / Shutter Close Delay
PARAM60 =
                     67.0 / CCD Temp. Setpoint Offset
PARAM61 =
PARAM62 =
                     0.0 / not used
PARAM63 =
                    2430.0 / CCD Temp. Setpoint
PARAM64 =
                     16.0 / Data Word Size
                     0.0 / Spare 16
PARAM65 =
                     0.0 / Port Select
PARAM66 =
PARAM67 =
                     0.0 / not used
```

0.0 / Spare 19

PARAM68 =

| PARAM69 = | 0.0 / Spare 20         |
|-----------|------------------------|
| PARAM70 = | 0.0 / Spare 21         |
| PARAM71 = | 0.0 / Spare 22         |
| PARAM72 = | 0.0 / Spare 23         |
| PARAM73 = | 0.0 / Spare 24         |
| PARAM74 = | 3.0 / Acquisition mode |
| PARAM75 = | 0.0 / Spare 26         |
| PARAM76 = | 0.0 / Spare 27         |
| PARAM77 = | 0.0 / Spare 28         |
| PARAM78 = | 0.0 / Spare 29         |
| PARAM79 = | 0.0 / Spare 30         |
| PARAM80 = | 0.0 / Spare 31         |
|           |                        |